# An IoTa of IoT: Micro:bit Magic & Photon Phun!

Bill Siever
Washington University in St. Louis

Michael Rogers
Northwest Missouri State University

#### **Outline**

- Intros: Us, You
- Background, Motivations,
   Considerations, & Platforms
- micro:bit Magic
  - ★ Setup & Dev. Environment
  - ★ "Hello, World!": First Program
  - ★ Broadcast Basics & Firefly Fun

- ★ Motor Mayhem or Awesome Audio
- Quick Overview: IoT Insanity
- Photon Phun
  - ★ Blinky & Remote Lights
  - ★ Buttons & Variables
  - ★ Apps & Real IoT

Intros: Us & You

- Us
- You: Roll Call & Intros
  - Pair programming —pair up!

# Background

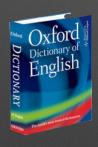

- A network (internet) of sensor-, actuator- and softwareequipped devices (things) that share information among themselves as they scheme to take over the world (we may need to work on this last bit)
- Home: Lights, Thermostat, Smoke Alarms, Security Systems,
   Internet of Things Doorbell

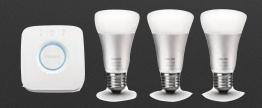

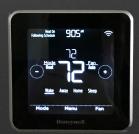

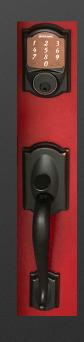

#### **Motivation**

- Provides a unique outlet for creativity! Students can make something new.
- Fun, maker-like experience with tangible artifacts.
- Accessible multi-tier view of a complex, real-world systems.
- Jobs & industry Needs

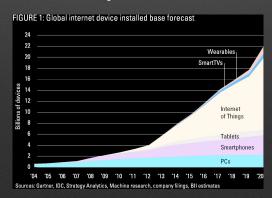

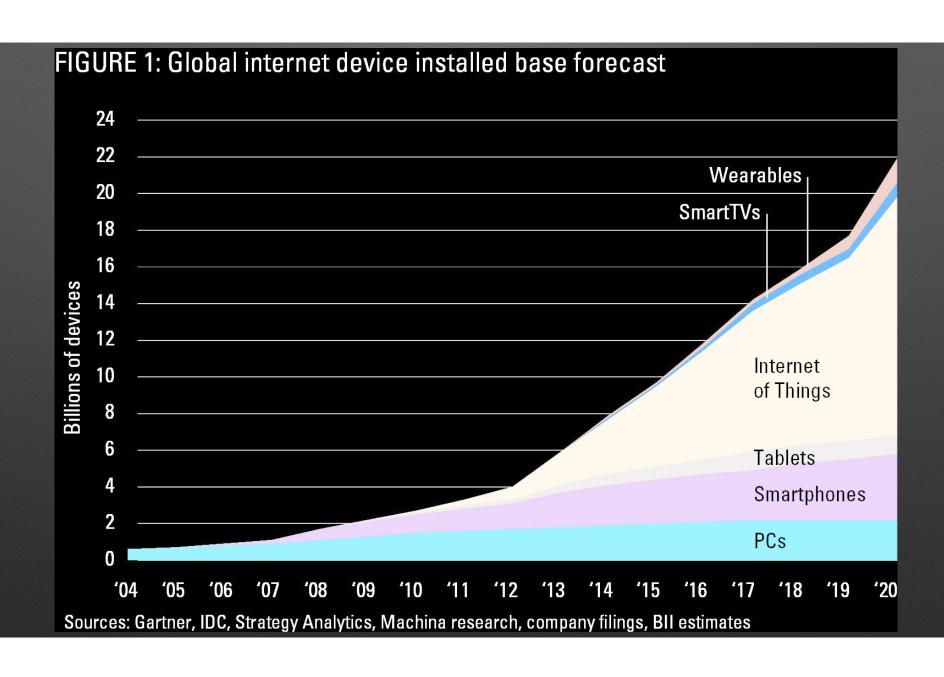

### Considerations

- What are your objectives?
- Who's your audience?
- Theoretical? Applied? A hybrid?
- Depth or breadth?

# Plethora of Platforms

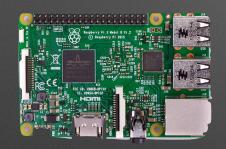

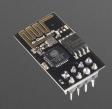

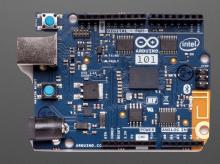

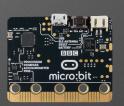

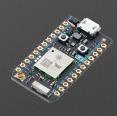

Raspberry Pi

\$16; Wi-Fi; Wiring

ESP8266

Arduino Variants

\$<16; Wi-Fi; Wiring \$~8-80; Wi-Fi, BLE; Wiring

micro:bit

\$13; BLE

Photon

\$19; Wi-Fi; Wiring

# Intros: the micro:bit

# **Small**

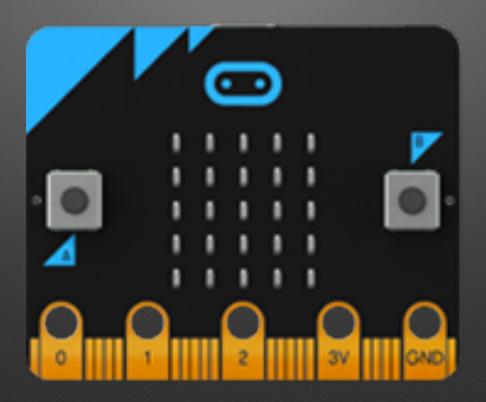

# **LED Grid**

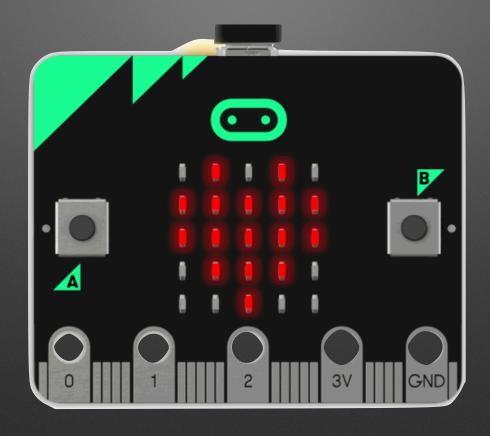

# **Buttons**

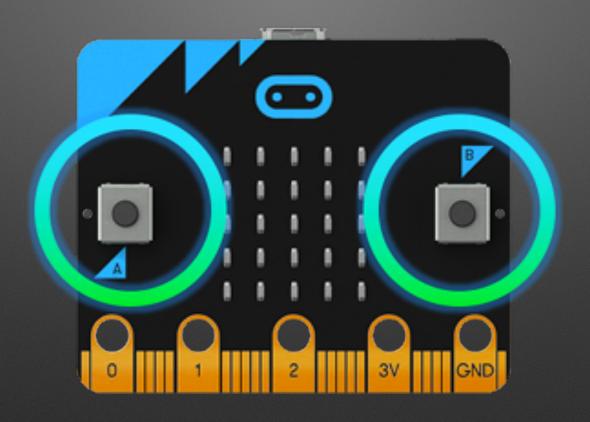

# Connectors

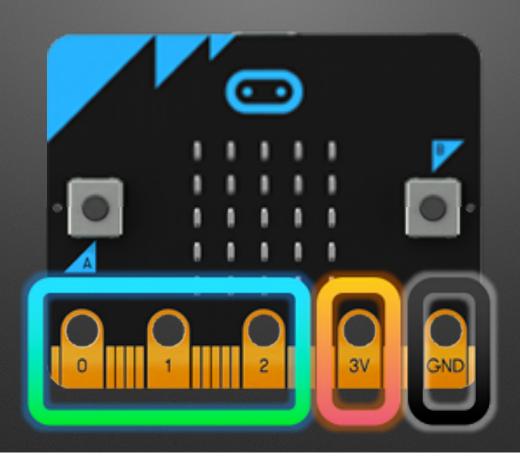

# **Light Sensor**

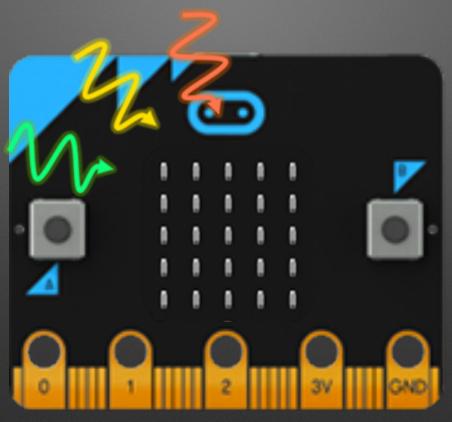

# **Temperature Sensor**

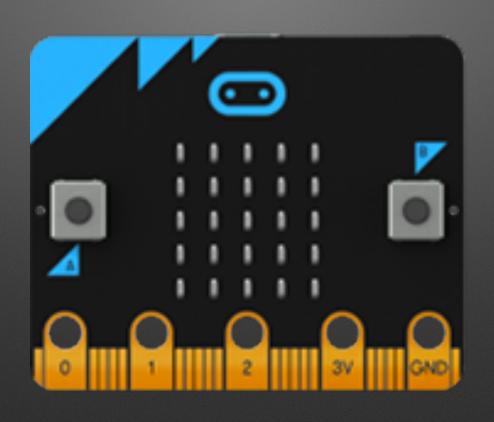

# Accelerometer

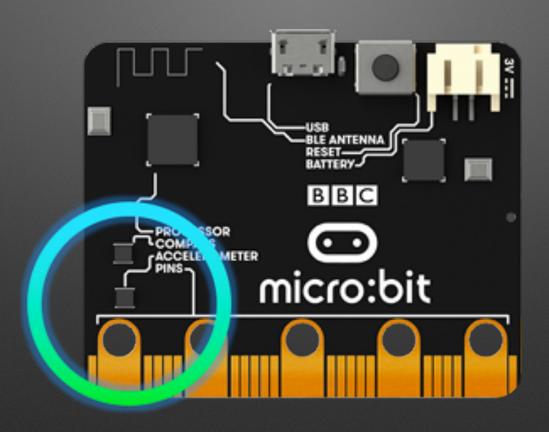

# Compass

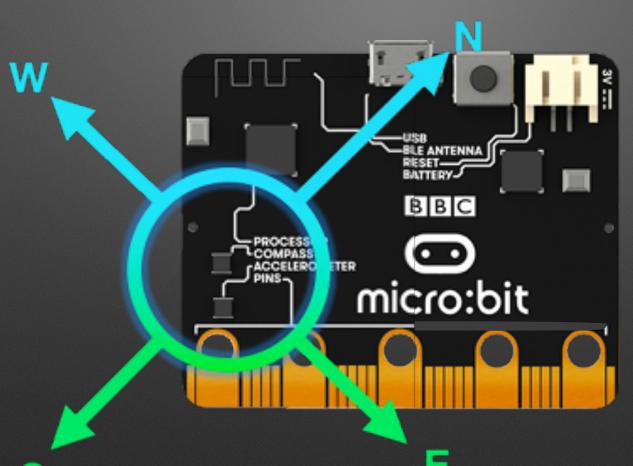

# Radio

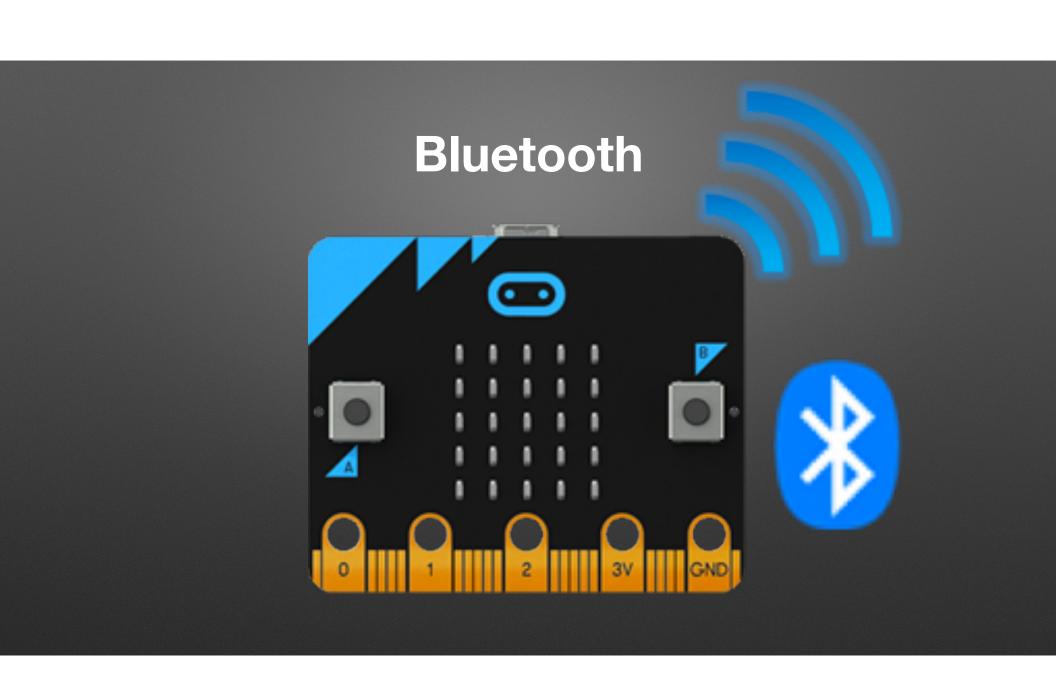

# Low Cost: ~\$13 US

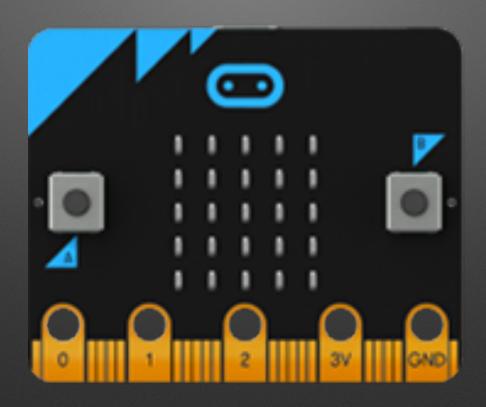

# Thanks: Micro:bit Educational Foundation

and Hal Speed

#### 2015

- BBC Make It Digital
- 29 partners
- I million micro:bit devices
- II-I2 year olds
- Across the U.K.

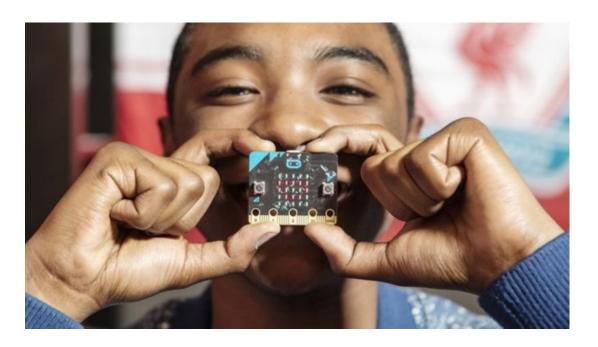

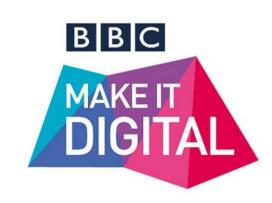

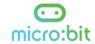

#### Lessons Aligned to Code.org CS Fundamentals

- Lessons extend the concepts taught in the Code.org curriculum by using micro:bit and MakeCode
- Course E Loop and Functions
- Course F Variables and Conditionals

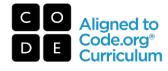

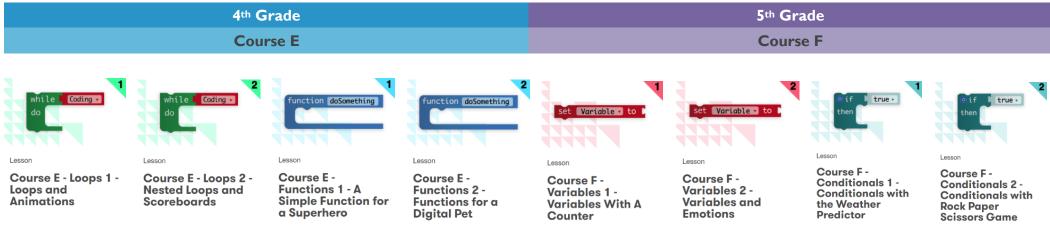

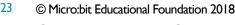

@microbit edu @HalSpeed

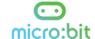

# Sample of Lessons

| Lesson            | Resources                                                                                                    |
|-------------------|----------------------------------------------------------------------------------------------------|
| Answering Machine | <ul> <li>5 Minute Lesson Plan (pdf) (pptx)</li> <li>Teacher Notes (pdf) (docx)</li> <li>Hex File (Tip: Save link for Mac, Save target for PC)</li> </ul> |
| Guess the Number  | <ul> <li>5 Minute Lesson Plan (pdf) (pptx)</li> <li>Teacher Notes (pdf) (docx)</li> <li>Hex File</li> </ul>                                              |
| Temperature       | <ul> <li>5 Minute Lesson Plan (pdf) (pptx)</li> <li>Teacher Notes (pdf) (docx)</li> <li>Hex File</li> </ul>                                              |
| Die Roll          | 5 Minute Lesson Plan (pdf) (pptx)     Teacher Notes (pdf) (docx)     Hex File                                                                            |

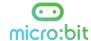

#### Third-Party Curricula

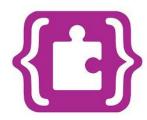

#### Microsoft MakeCode Intro to CS

https://aka.ms/intro2cs

- I. Making
- 2. Algorithms
- 3. Variables
- 4. Conditionals
- 5. Iteration
- 6. Review/Mini-Project

- Coordinate Grid System
- Booleans
- 10. Music and Arrays
- 11. Bits, Bytes, and Binary
- 12. Radio
- 13. Arrays
- 7. Coordinate Grid System 14. Independent Final Project

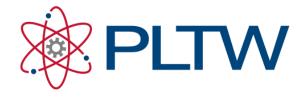

PLTW Gateway: Computer Science for Innovators and Makers

https://www.pltw.org/our-program pltw-gatewaycurriculum#curriculum-4

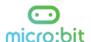

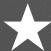

# "Hello, World!": First Program

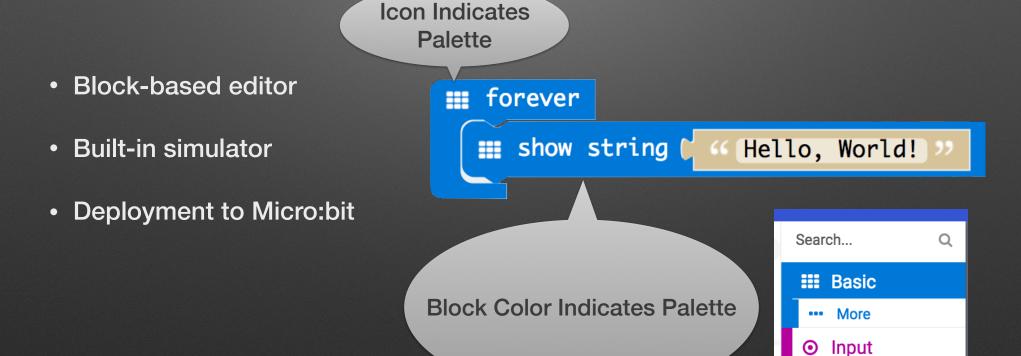

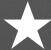

# Setup

- Hardware Handout Thanks Microbit Foundation!
  - 1. Pull out the micro:bit box / open
  - 2. Connect via USB cable
- Browser
  - 1. Open microbit.org
  - 2. Select "Let's Code"
  - 3. Click "Let's Code" button

#### Chrome Setup

chrome://settings/downloadsOR - Show advanced settings...

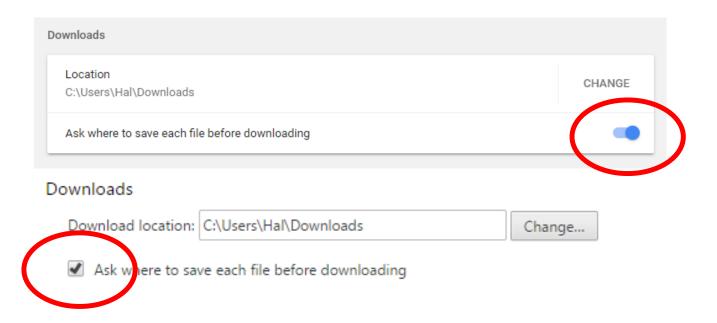

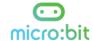

#### Personalization!

Hello Bill / Hello Michael / Hello ....

```
forever

show string ("Hello SIGCSE! ")
```

# **New Project: Projects > New Project...**

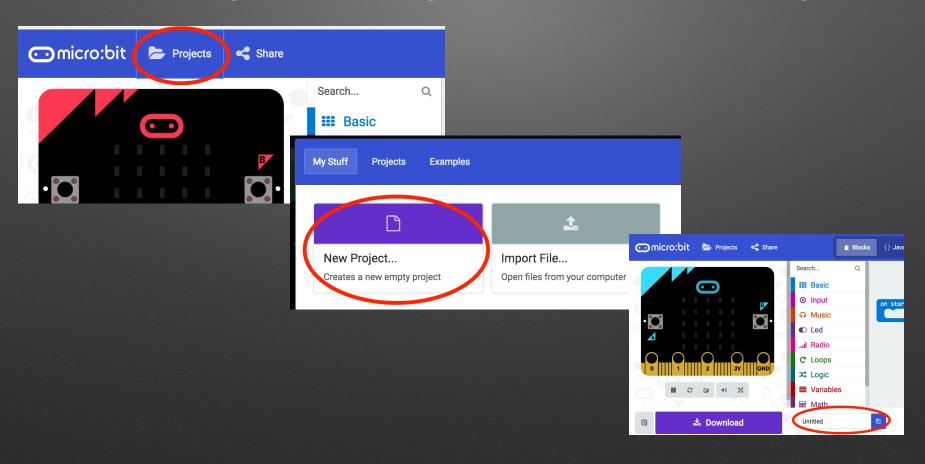

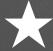

# **Programming: Logic & Action**

- Picking between *three* tough choices
  - · Cookie, Cake, Pie
  - Super Strength, Invisibility, Telekinesis
  - ...

# **Obvious Solution...**

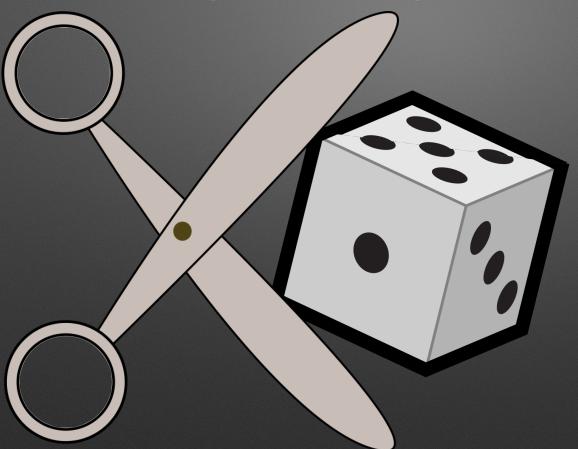

#### **Parts**

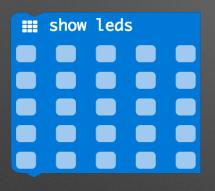

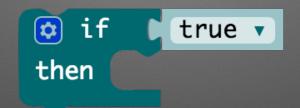

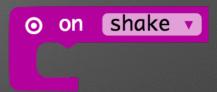

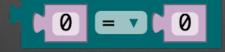

pick random 0 to 4

- 1. Color indicates Palette
- Incremental Development: Try parts in Simulator

# Solution

Pro Tip: Blocks with a button have additional features (else-if)

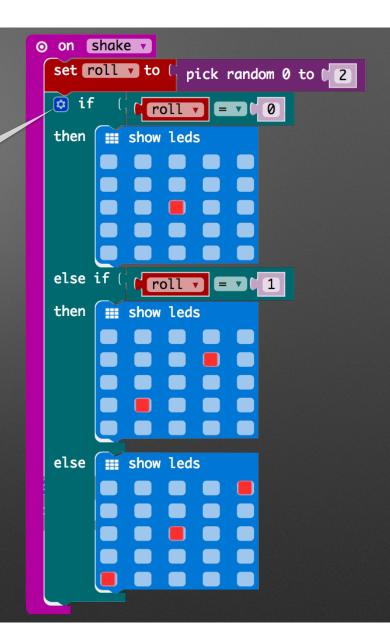

# Concepts

- Event driven programming
- Bitmapped Graphics
- Ranges & Representations
- Logic

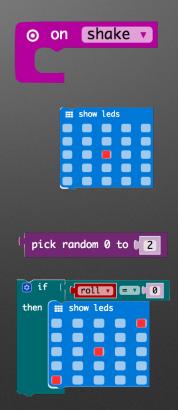

# Pedagogy

- Active Learning
- Discovery Based
- Constructionist

## **New Project: Projects > New Project...**

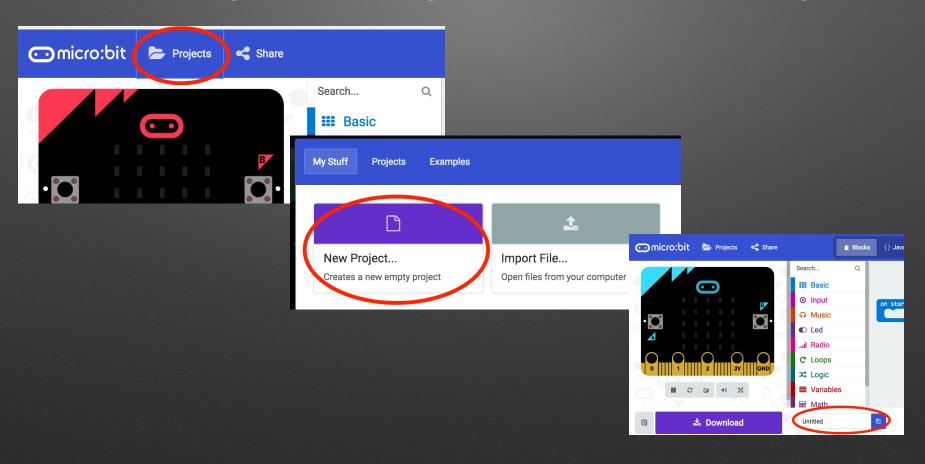

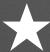

#### **Broadcast Basics**

- Radio Palette: Broadcast Based Radio Transmissions
  - String, Number, Key/Value Pairs, ...

#### Receiver

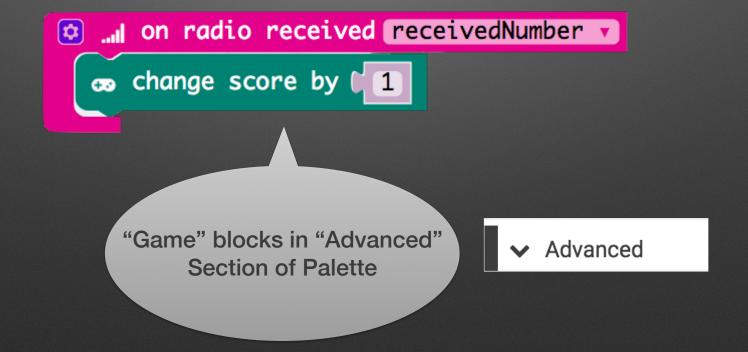

#### **Full Broadcaster**

```
on button A pressed

... radio send number 0

... on radio received receivedNumber v

con change score by 1

on start

... radio set group 1
```

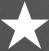

# & Firefly Fun

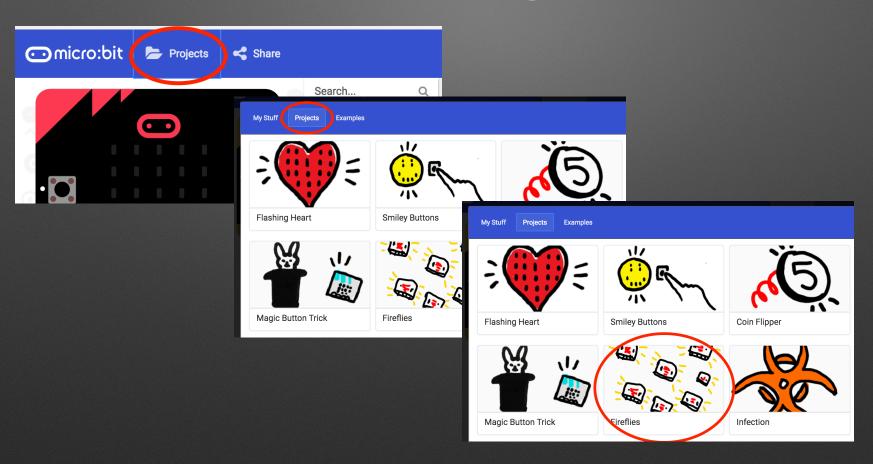

## Concepts

Broadcasting

Network Addresses

Asynchronous clocks / Sync problems

...| radio send number (0

on radio received receivedNumber v

## **New Project: Projects > New Project...**

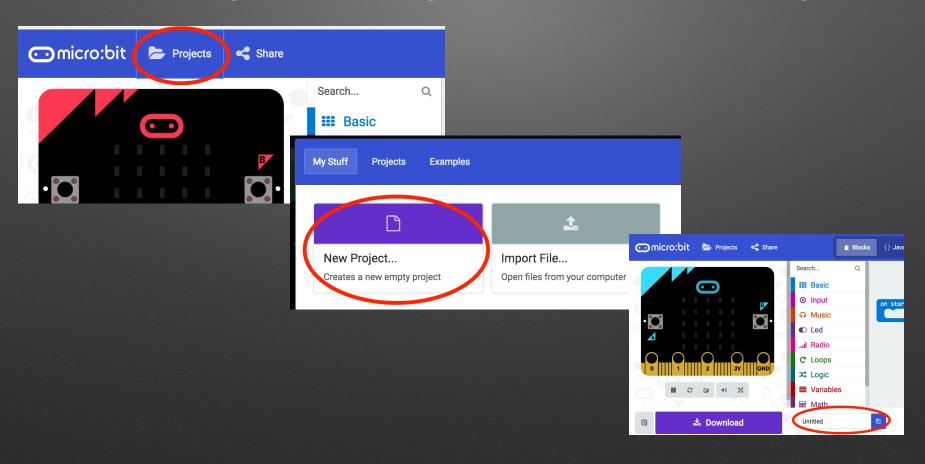

# **Goody Bag: Hardware**

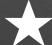

# **Motor Mayhem**

An Intro to Servos

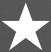

## **Motor Mayhem**

**An Intro to Servos** 

on button A pressed
 servo write pin P0 to 120
 on button B pressed
 servo write pin P0 to 10

## **Inchworm Insanity**

https://makecode.microbit.org/projects/inchworm

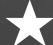

# Awesome (?) Audio

**Time Permitting** 

# Concepts

- I/O
- Basic Electric Circuits/Electronics

# Break & App Install Android & iOS

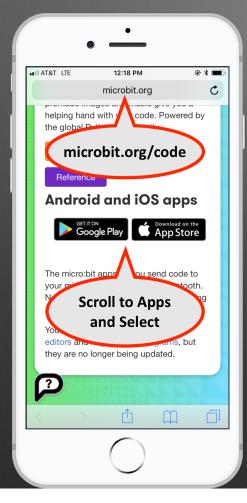

Android (optional) Search for & Install Bitty Controller (\$1.99)

• Uses different protocol than .... Radio

Not a group broadcast

Central

Peripheral

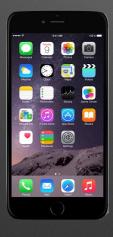

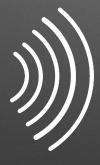

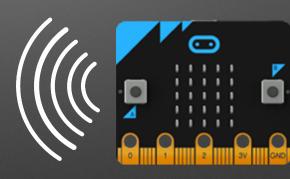

Central

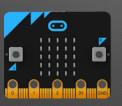

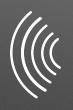

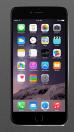

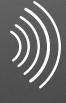

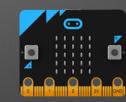

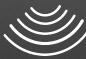

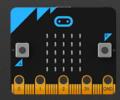

- Bluetooth has various levels of security
  - "Pairing" Forming a "permanent" bond
     (Exchanging security info. once and storing it)
  - Block editor supports three types
    - No pairing ("insecure" we'll use this)
    - Just Works (default; pretty safe)
    - Passkey Pairing (more secure)

# **Pairing**

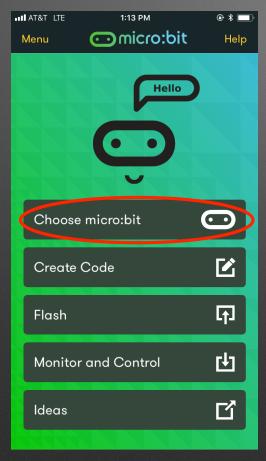

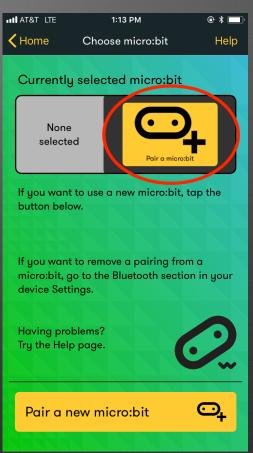

## **New Project: Projects > New Project...**

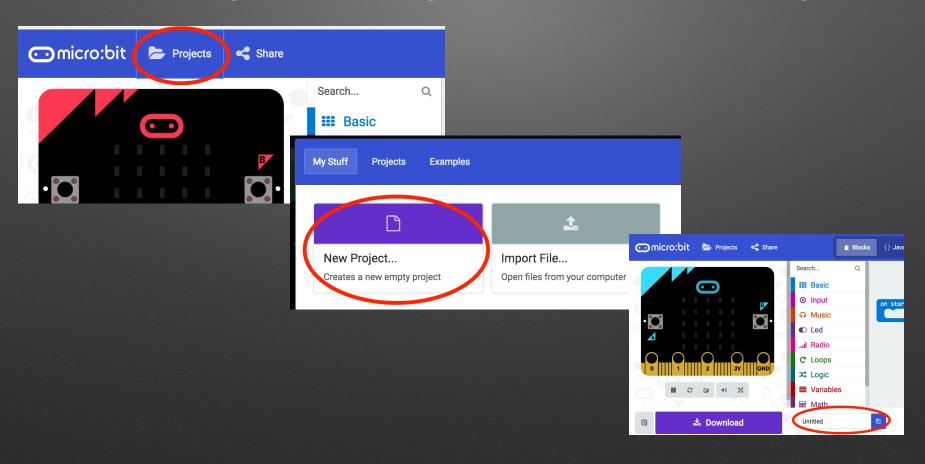

## **Add Devices**

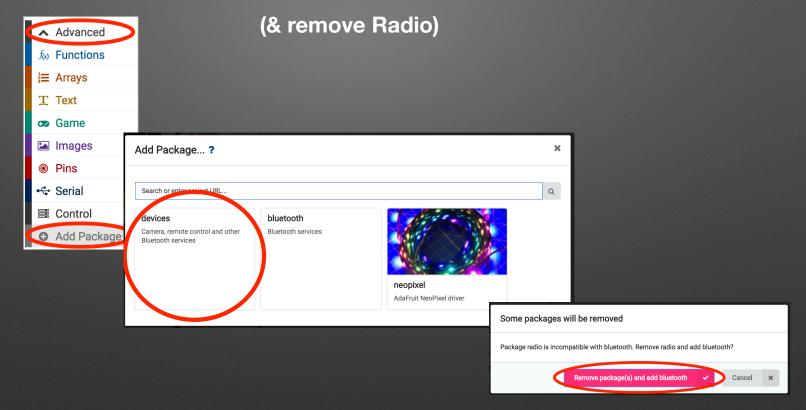

## **Project Settings**

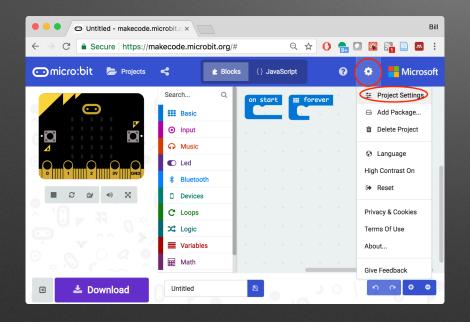

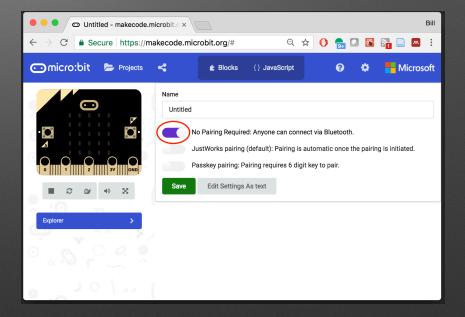

#### Program

on start \$ bluetooth led service **Devices Palette** bluetooth button service on gamepad button B down **Game Palette** change y by (1 character 🔻 (Under Advanced) on gamepad button A down character v change y by ( -1 on gamepad button C down character v change x v by (-1) on gamepad button D down change X by 1 character ▼

## **App Configuration**

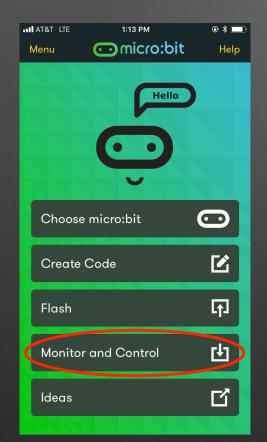

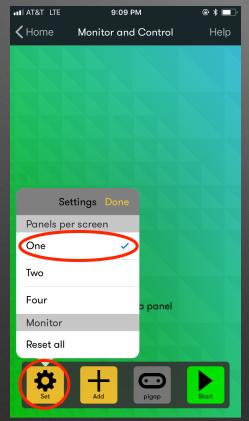

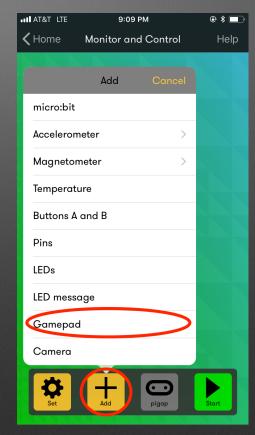

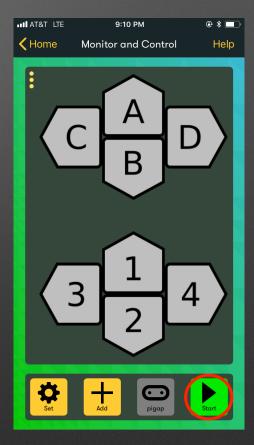

# IoT Example

# AdaFruit.io

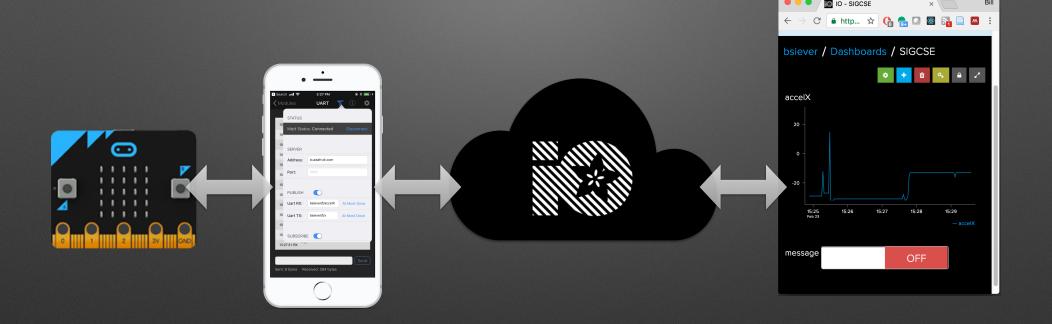

#### Misc.

- C (C++) / Arduino
- Phone acts as border router
- AdaFruit.io can tie into other services
  - Texts/Notifications (IFTTT), Webhooks, etc.

#### **Additional Hardware**

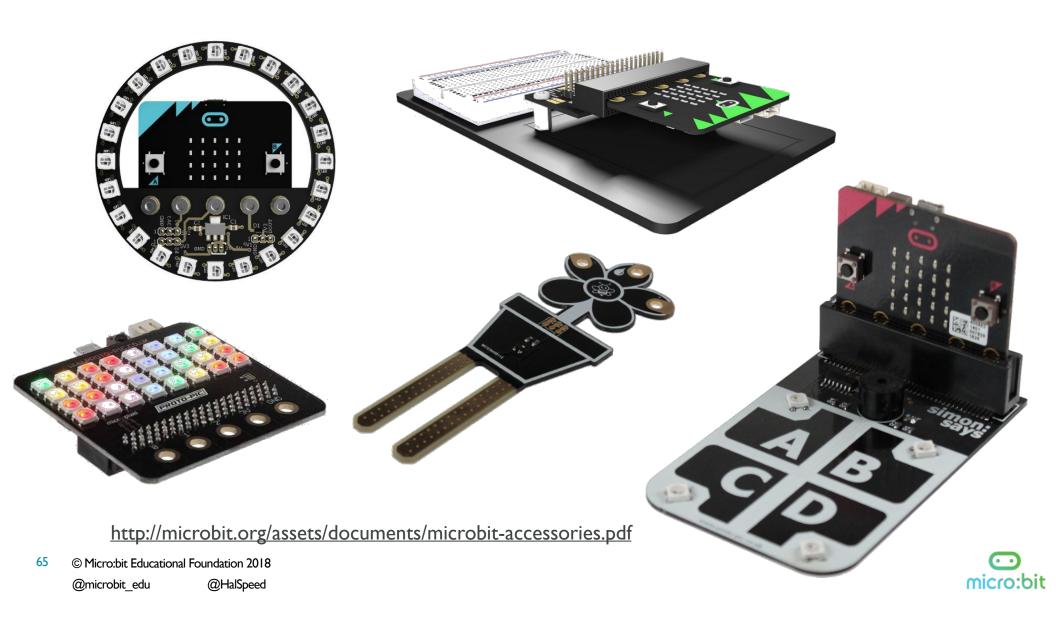

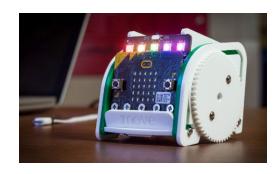

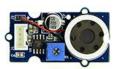

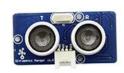

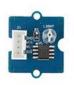

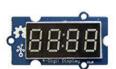

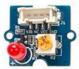

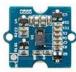

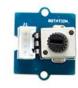

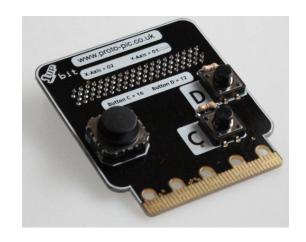

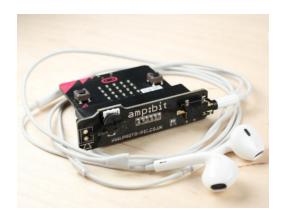

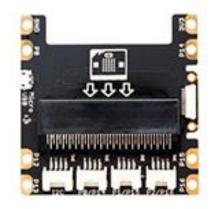

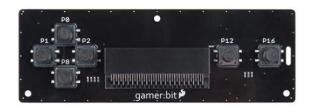

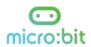

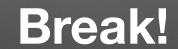

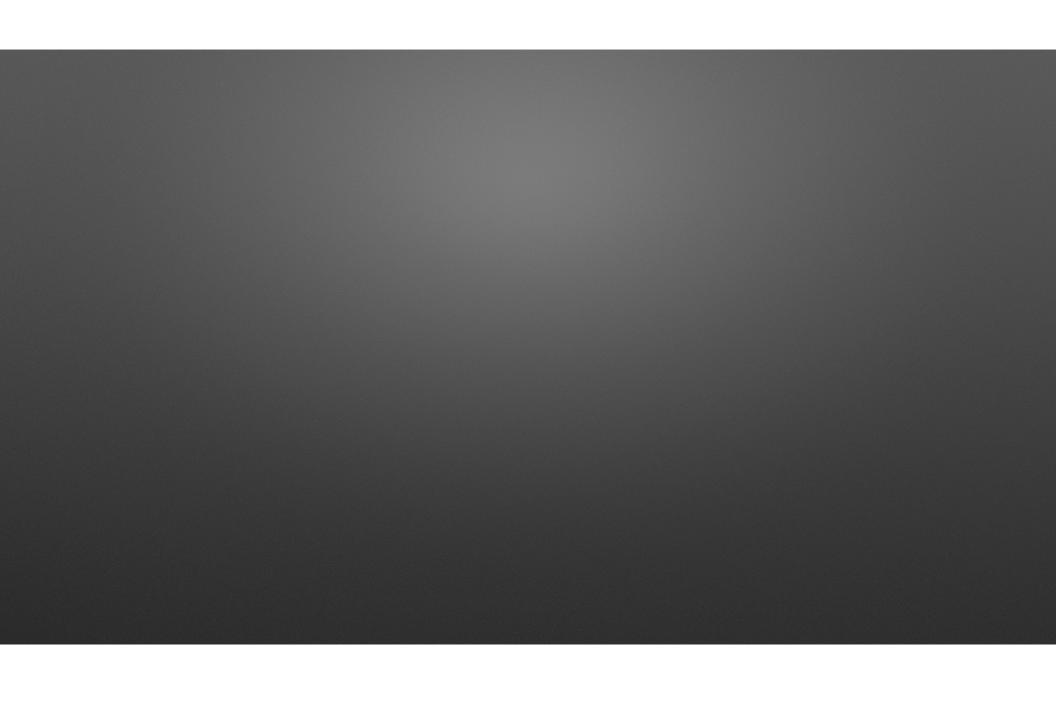

#### **Photon Phun!**

- Microcontroller
  - 120MHz ARM Cortex M3
  - 128kB RAM
  - 1MB Flash
  - Real-Time OS
  - 802.11 b/g/n
- Particle's API & Cloud Services

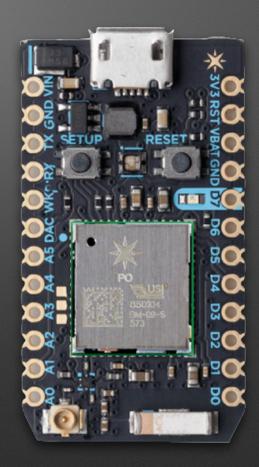

# **Project Overview**

- Blink an LED
  - On-board
  - Circuits: An external LED
- Cloud-Controlled Blink
  - Console Control
- Button & Status

## http://particle.io/build

• Login

• Username: <a href="mailto:ccsccp@siever.info">ccsccp@siever.info</a>

• Password: ccsccp2018

## Breadboard, Photon, & USB Power

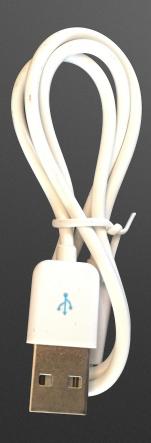

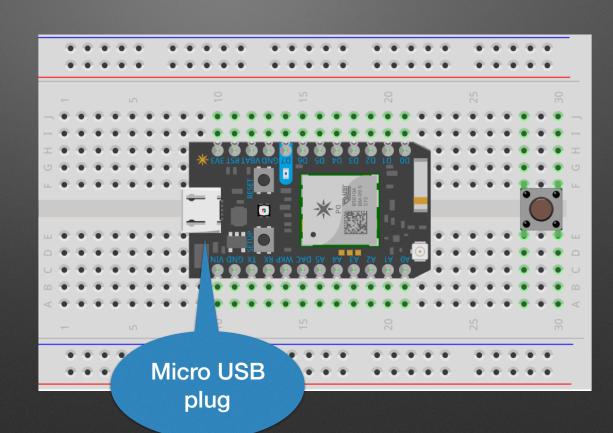

## Web IDE

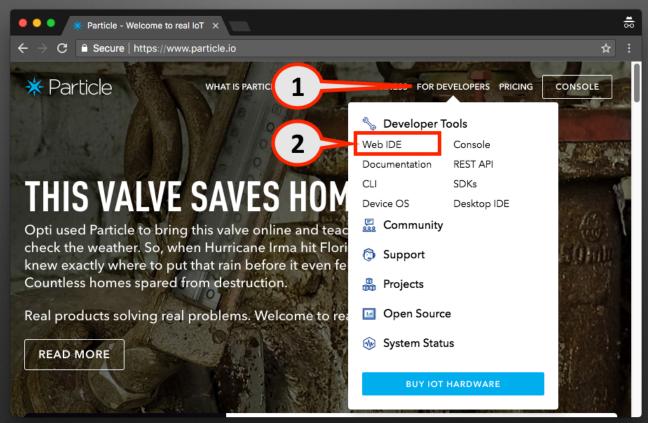

# App Name

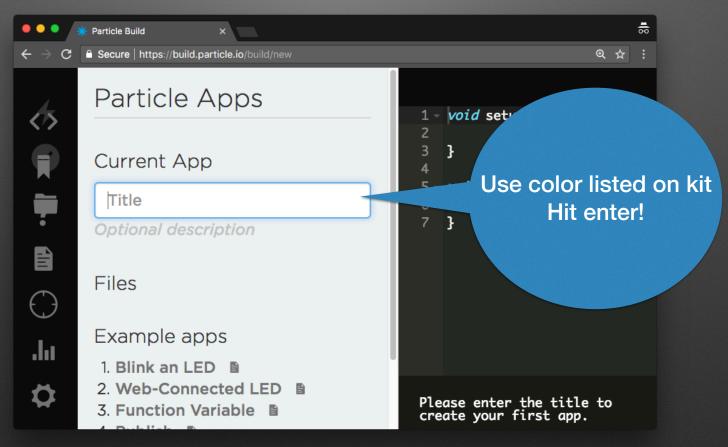

#### **Select Your Device**

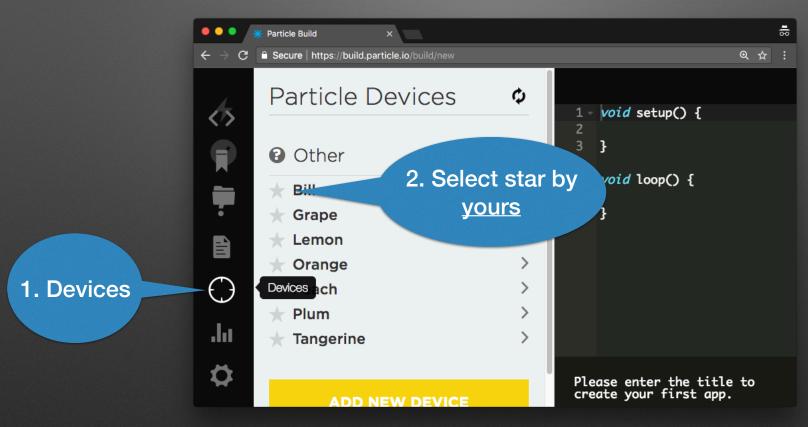

#### Code

```
1 void setup() {
      pinMode(D7, OUTPUT);
5 void loop() {
      digitalWrite(D7, HIGH);
6
      delay(500);
8
      digitalWrite(D7, LOW);
      delay(500);
    }
10
```

## Program / Deploy

Hit "Flash" to compile/deploy

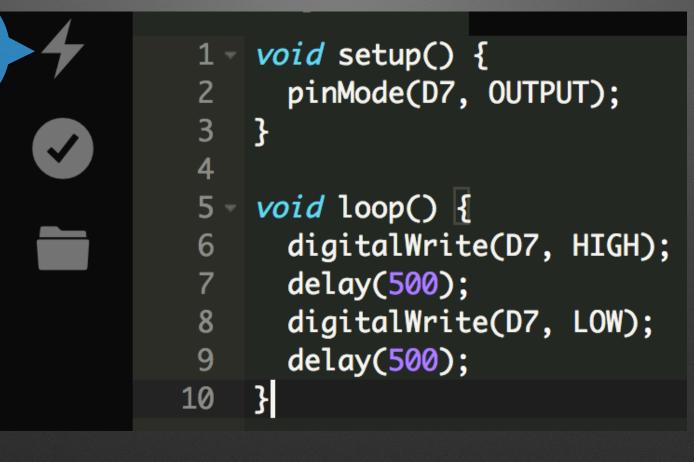

## **Wire External LED**

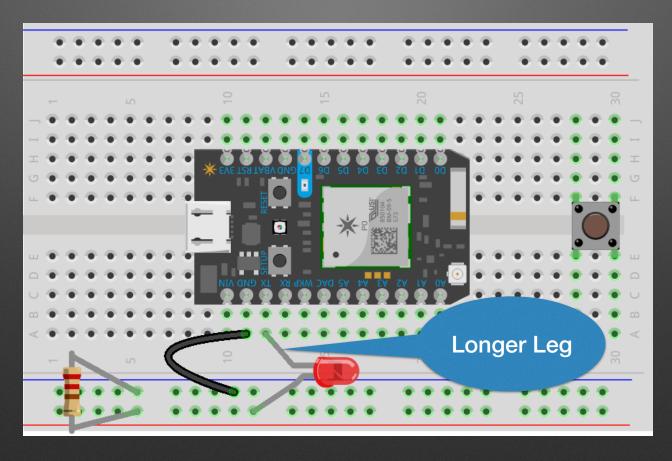

## **Update Code & Flash**

```
bill-blinky2.ino
  1 - void setup() {
  2
3
4
        pinMode(TX, OUTPUT);
  5 - void loop() {
        digitalWrite(TX, HIGH);
        delay(500);
  8
        digitalWrite(TX, LOW);
        delay(500);
     }
 10
```

#### **Cloud Control**

```
1 void setup() {
      pinMode(TX, OUTPUT);
      Particle.function("blink", blinkFunction);
5
    int blinkFunction(String arg) {
      digitalWrite(TX, HIGH);
8
      delay(500);
      digitalWrite(TX, LOW);
10
      delay(500);
11
      return 0;
   3
12
```

## **Cloud Console**

```
♣
Particle Build
                              × * Particle Console | Build your co ×
                                                                                        ⊕ ☆ :
      0
         1 · void setup() {
             pinMode(TX, OUTPUT);
             Particle.function("blink", blinkFunction);
         6 - int blinkFunction(String arg) {
             digitalWrite(TX, HIGH);
             delay(500);
digitalWrite(TX, LOW);
<>
             delay(500);
        11 }
\Diamond
                       Last Event: device/app-hash = 65846DA7C1E65950DECEE491FBAA79... P Bill ● v0.7.0 ♥
        Ready.
```

**Open Console** 

## **Select Device**

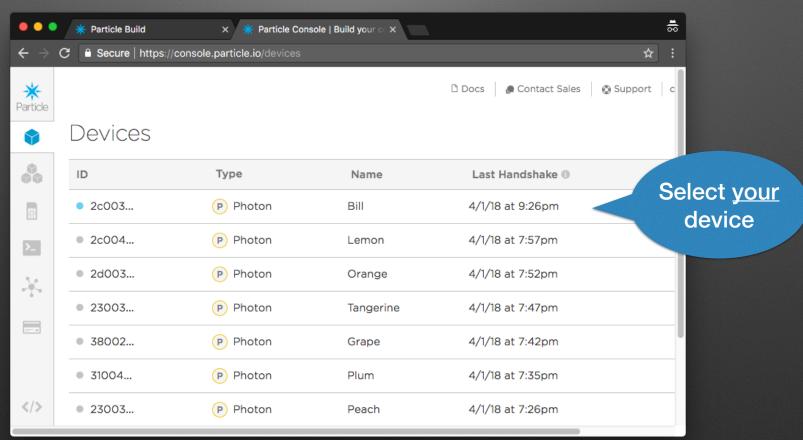

#### **Call Function**

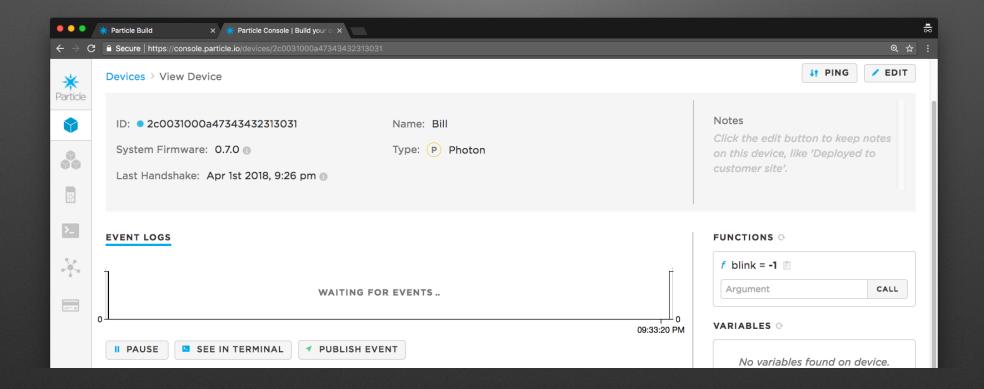

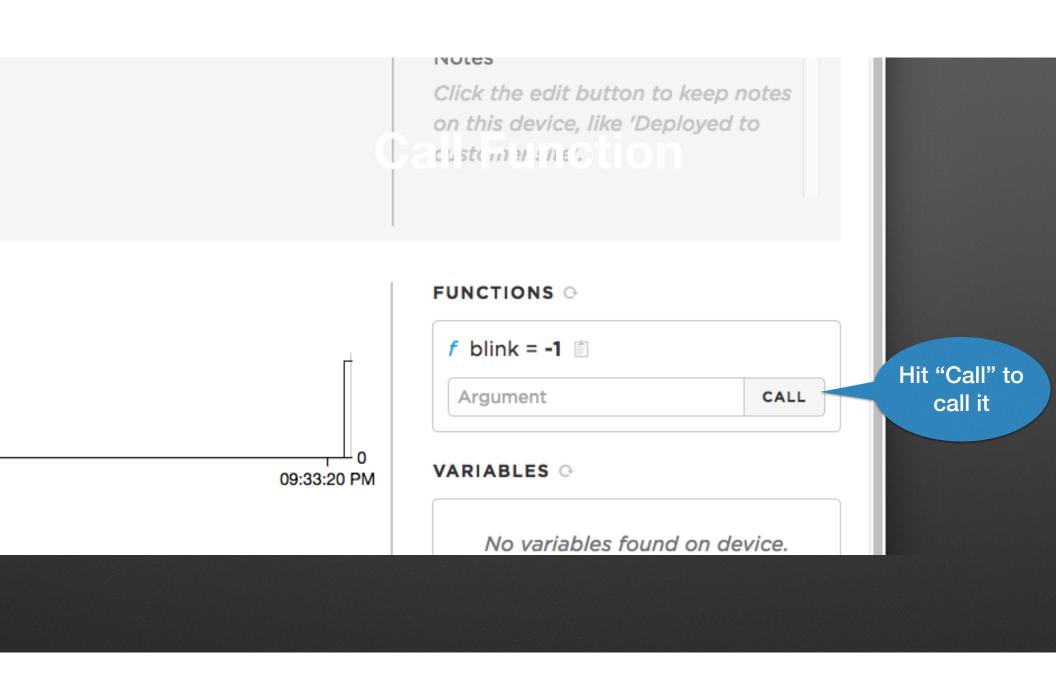

# Add a Button

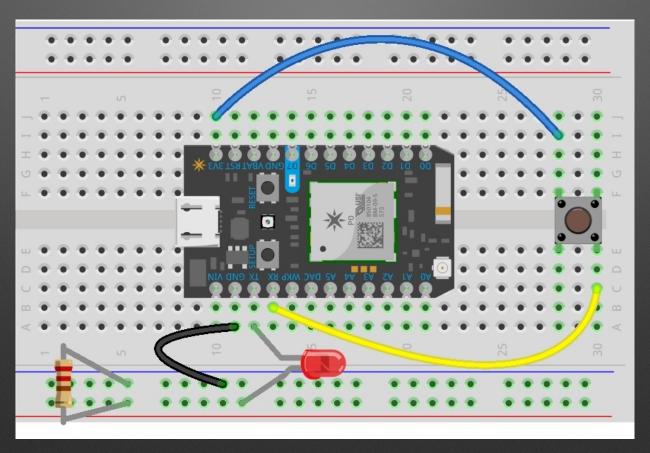

#### Add a Cloud Variable

```
bool closed;
 3 - void setup() {
      pinMode(TX, OUTPUT);
      Particle.function("blink", blinkFunction);
 6
      pinMode(RX, INPUT_PULLDOWN);
      Particle.variable("closed", closed);
 8
 9
10
    void loop() {
11 -
        closed = digitalRead(RX);
12
13
14
    int blinkFunction(String arg) {
      digitalWrite(TX, HIGH);
16
      delay(500);
17
```

## Reload Console

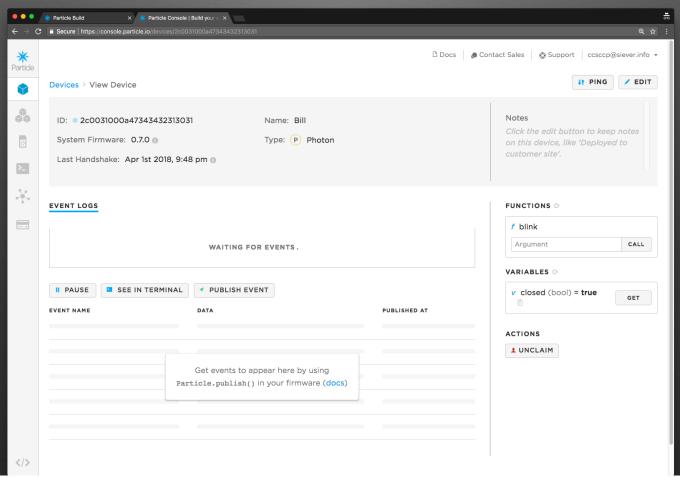

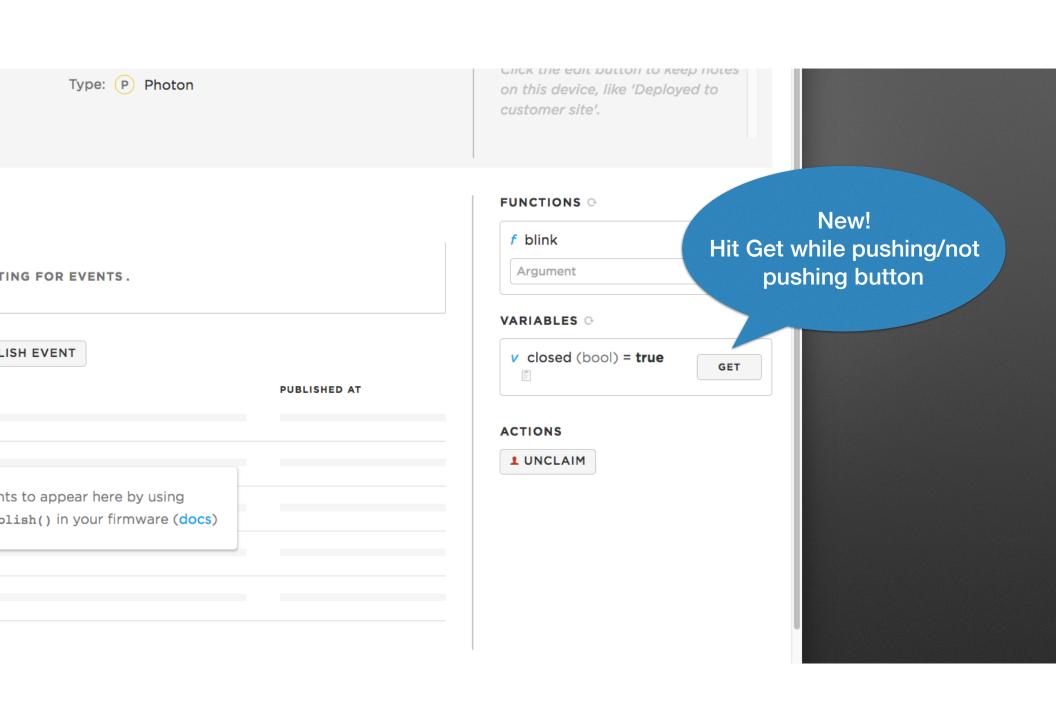

An "App" for that: A quick tour

# A "real" IoT application

## **Questions / Discussion**

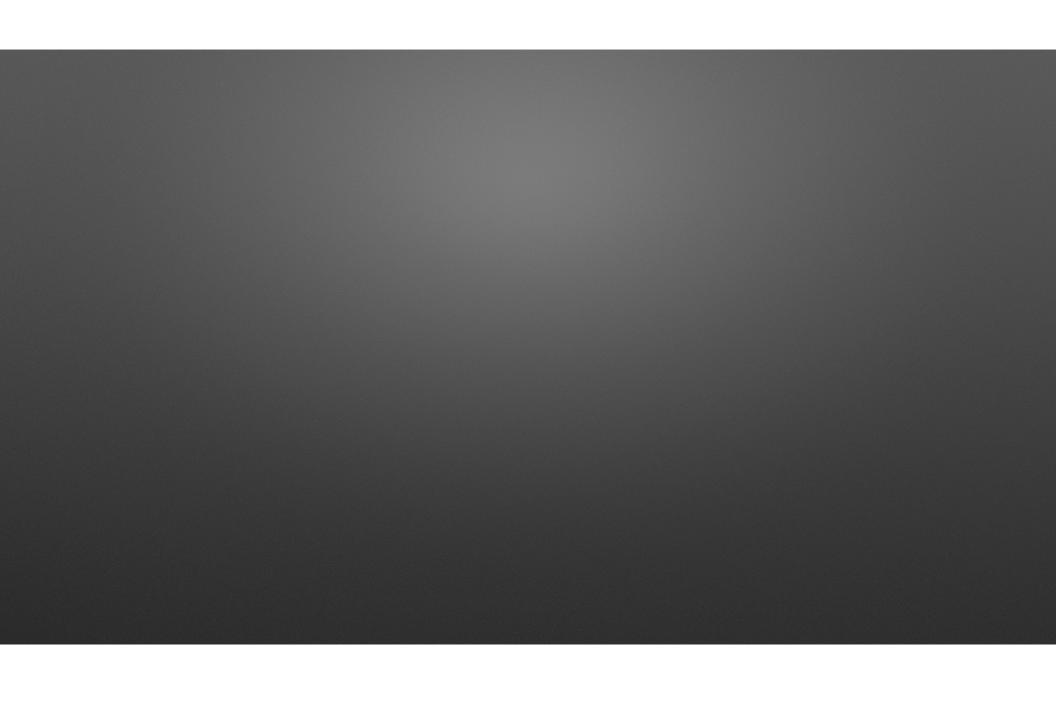

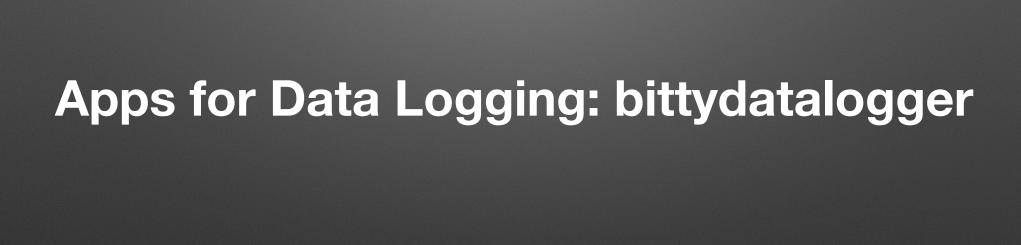

# Program

on start

- bluetooth accelerometer service
- \* bluetooth temperature service

# Concepts

- Data Formats (CSV vs. JSON)
- Data Analysis

## **Remove Add Bluetooth**

(& remove Radio)

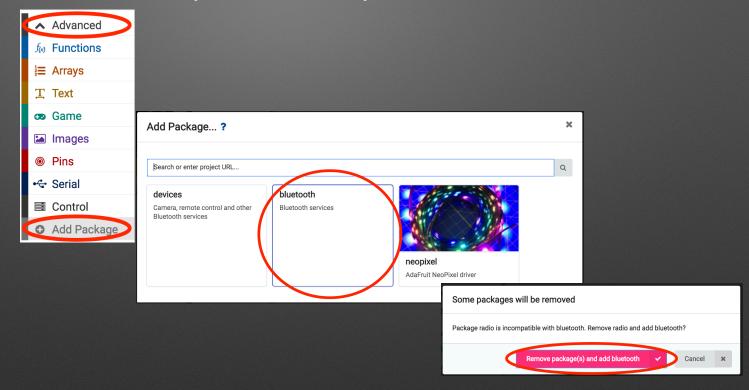